## **QUICK START GUIDE**

# MO

### **1. Live snapshot**

- **Solar** the power your solar panels are generating
- **Battery** charge level and the power currently flowing into or out of your battery
- **Grid** the power you are sourcing from the Grid
- **Export** surplus power you are exporting to the Grid
- **Demand** the power currently being consumed in your home

### **2. Status and control of nominated circuits**

### **3. Yesterdays snapshot**

A summary of your home power generation and usage yesterday

#### **4. The portion of power supplied by your solar panels yesterday**

- a) For your house
- b) For your local Ubi community

### **5. Community Achievements**

- a) Achievements and equivalent comparisons of your Mondo Community impact.
- **6. Hourly usage and generation chart for yesterday**
- **7. Daily usage and generation chart for the previous 7 days**
- **8. Menu Access charts, account information and download data**

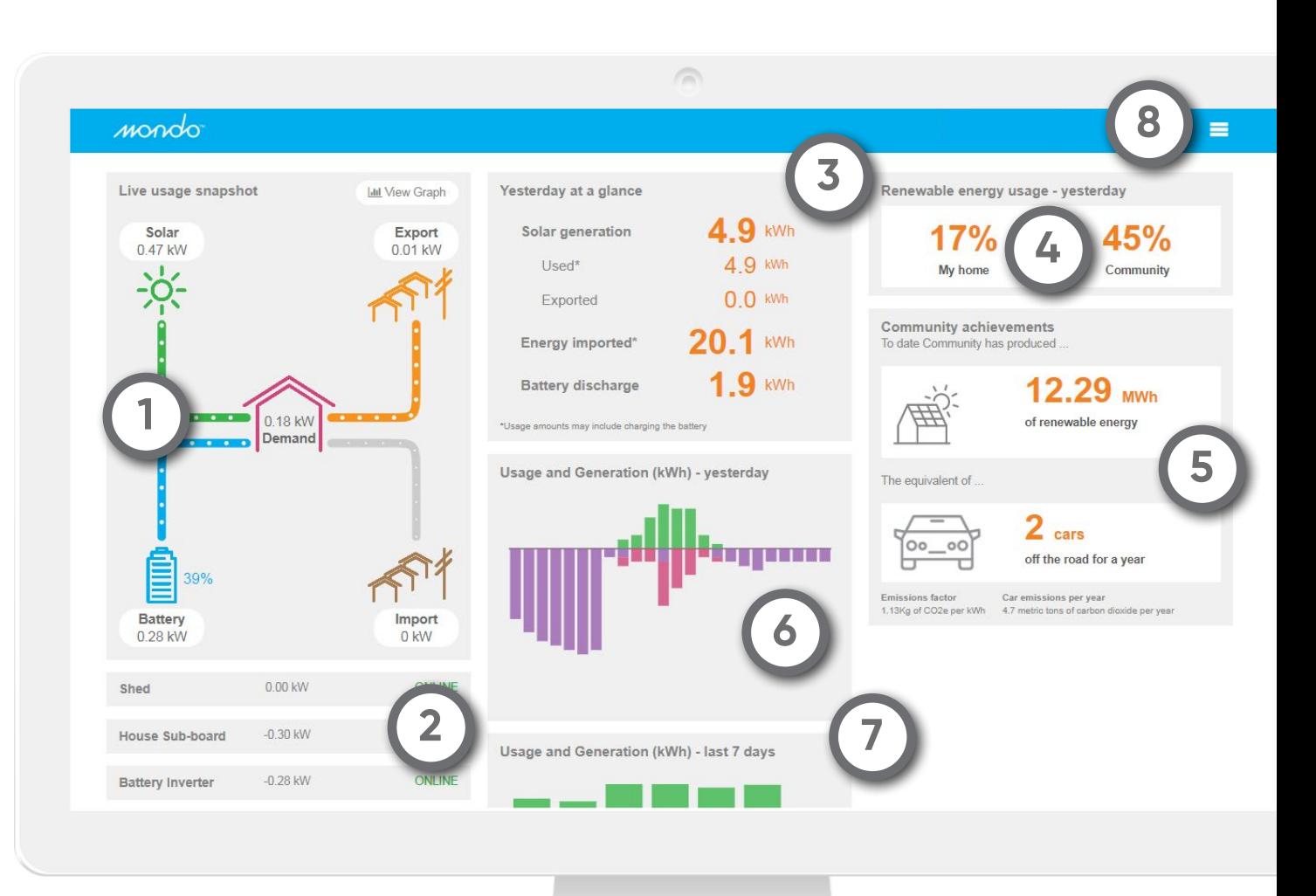

#### For more information visit mondo.com.au

2 Southbank Boulevard, Southbank, VIC 3006 / 1300 735 328 / community@mondo.com.au

## **QUICK START GUIDE**

### **1. Top Snapshot**

**Today** – amount of power used so far today **Year to date** – amount of power used since your system was turned on. Resets January 1st each year.

### **2. Live data**

**Solar** – the power your solar panels are generating **Battery** – the power flowing into or out of your battery **Grid usage** – the power you are sourcing from the Grid **Site Load** (Demand) – the power currently being consumed in your home

**Export** – surplus power you are exporting to the Grid

### **3. Graph**

Above the line indicates:

- **Solar Inverter** power generated by your solar
- **Battery Inverter** power sourced from the battery to meet household demand
- **• Main Supply** (Grid) power being sourced from the grid
- **Demand** the power being consumed in your home

Below the line indicates:

**Battery** – power going into the battery (charging) **• Main Supply** (Grid) – power being exported to the Grid

### **4. Select a time period for display on the graph**

### **5. Date of period selected and time of day**

All time is set to local time

### **6. Chart legend**

Click on each item to show or hide on graph

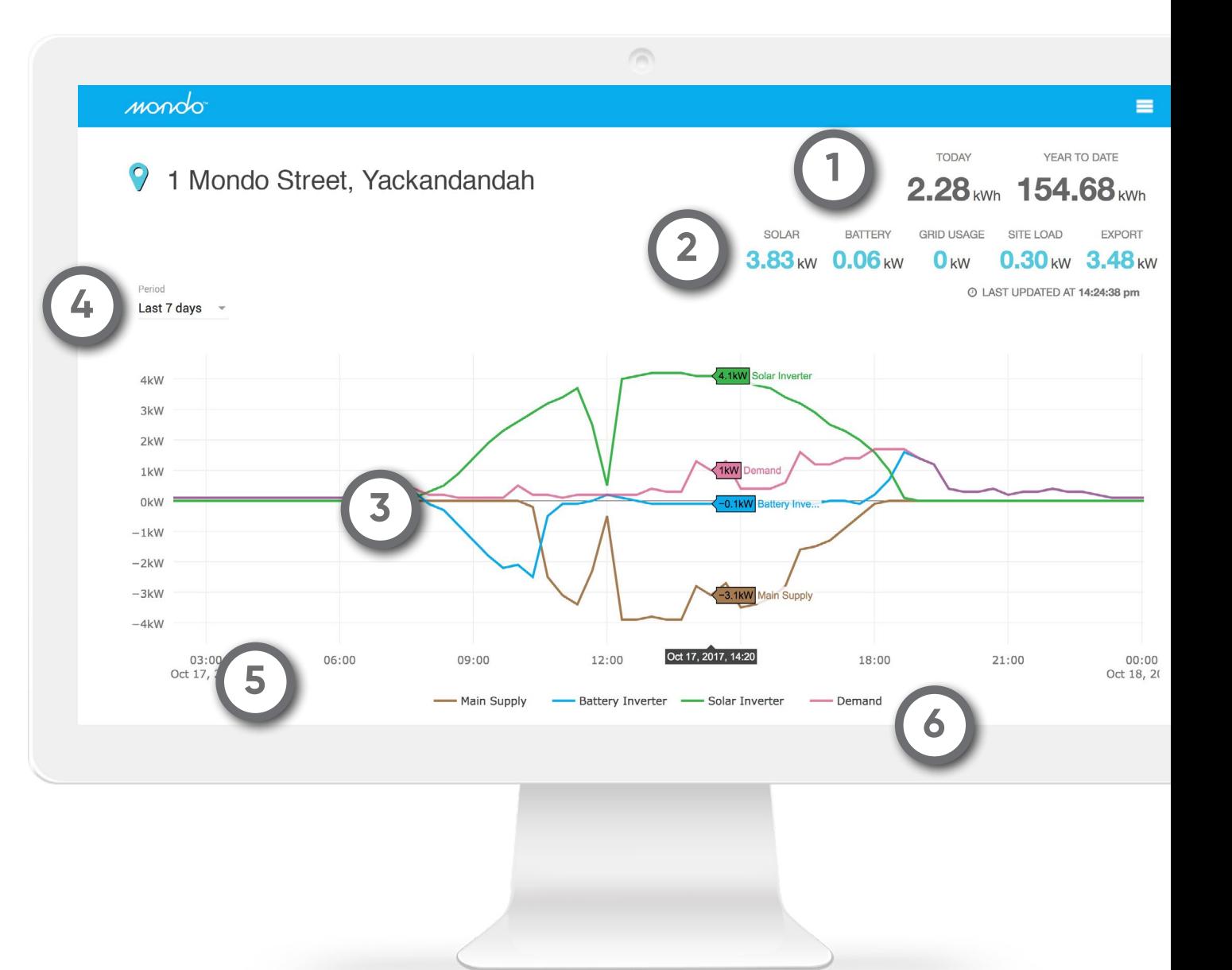

### For more information visit mondo.com.au

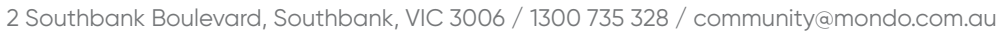

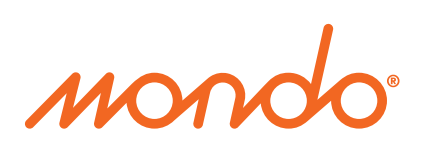